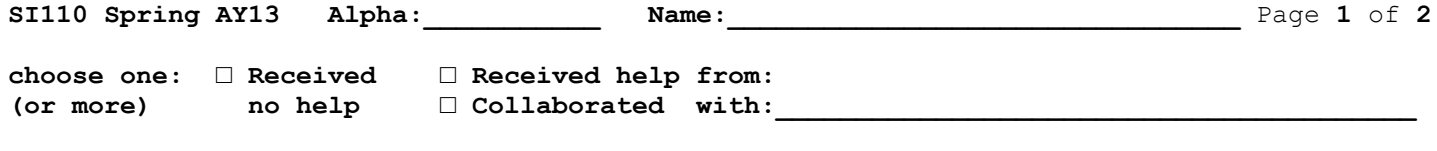

## **Homework: /SI110/The Cyber Battlefield/ Operating Systems**

1. Use the filesystem hierarchy below. Assume the current directory is m169999.

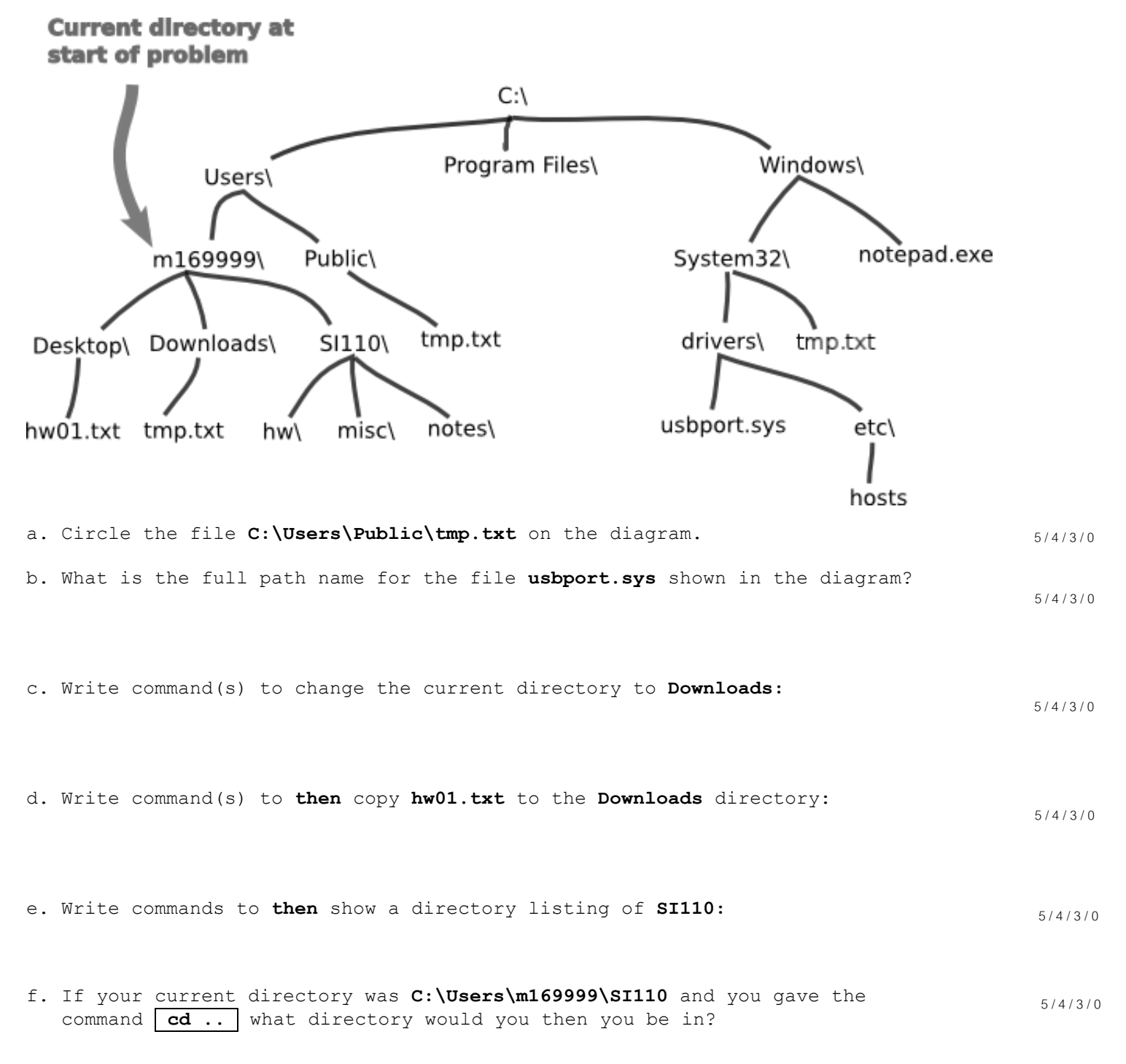

2. *Neatly* and *legibly* write the password to *your* account on *your* laptop:

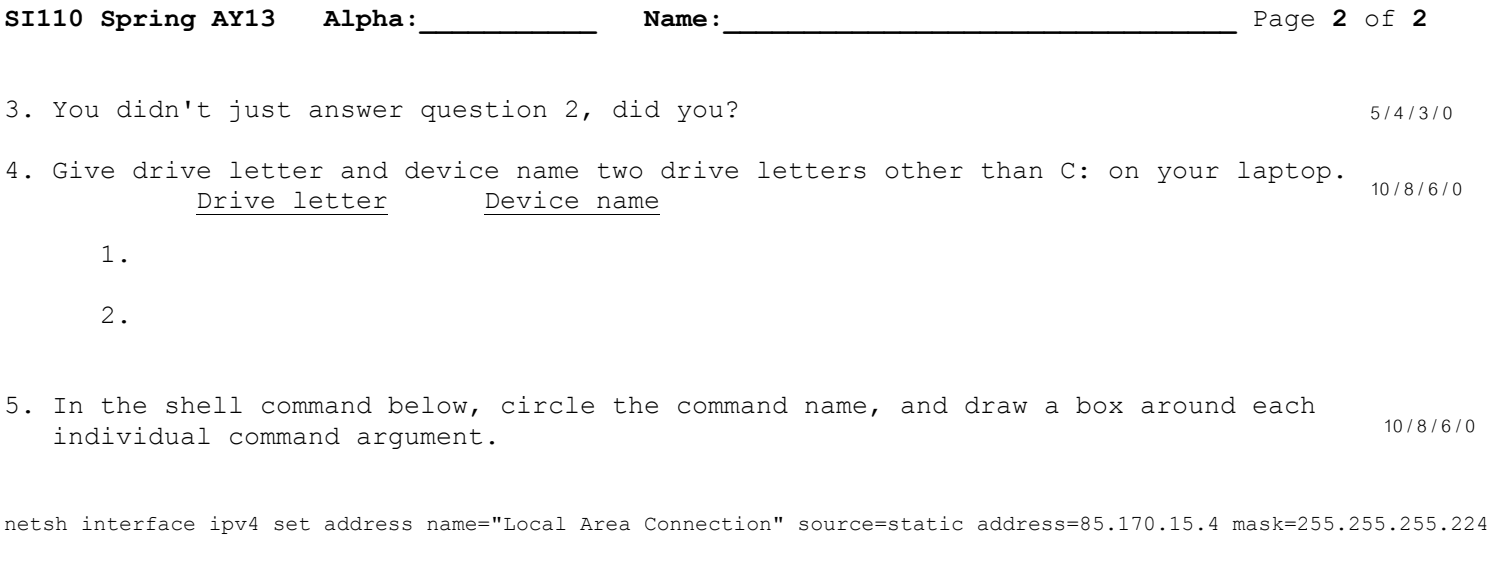

6. What is the difference between a program and a process?

7. A process cannot access a file unless the user that owns the process is the same as the user that owns the file. True / False? Explain your answer!

10 / 8 / 6 / 0

10 / 8 / 6 / 0

8. If you didn't already in class, create a directory called **si110** on your desktop. D<sub>Done</sub>  $\square$  Not done 5 / 4 / 3 / 0

9. Download the file http://rona.cs.usna.edu/~si110/lec/104/hw/oshw.zip and move it 15/12/9/0 to your Desktop. [Note: In Chrome, clicking the above link will download to your **Downloads** directory.] Double-click on the corresponding .zip icon on your desktop and click the "Extract all files" button. Using the Windows Command Shell, navigate to the newly created directory **oshw** and give the command **type readme.txt** to see further instructions.